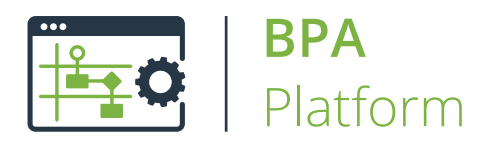

# Technical Overview **Run Crystal Report Tool**

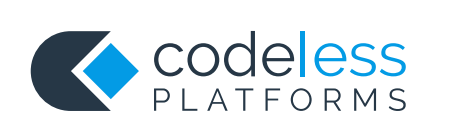

## Copyright

The copyright in this document is owned by Orbis Software Ltd T/A Codeless Platforms 2021. All rights reserved.

This publication may not, in whole or part, be reproduced, transmitted, transcribed, stored in a retrieval system or translated into any language in any form or by any means without the prior written consent of Orbis Software Ltd T/A Codeless Platforms.

#### Head Office:

Codeless Platforms Suite 2 Bourne Gate 25 Bourne Valley Road Poole BH12 1DY United Kingdom Tel: +44 (0) 330 99 88 700 Email: *[enquiries@codelessplatforms.com](mailto:enquiries@codelessplatforms.com)*

### **Trademarks**

Orbis Software Ltd T/A Codeless Platforms owns the registered trademark "TaskCentre®".

Crystal Reports® is a registered trademark of Business Objects Software Ltd. Business Objects is an SAP company.

All other Trademarks used are acknowledged as the property of their respective owners.

The information provided in this publication may contain errors, omissions, or typographical errors or may be out of date. Orbis Software Ltd T/A Codeless Platforms may change, delete, or update any published information at any time and without prior notice. The information published in this document is provided for informational purposes only and is not binding on Orbis Software Ltd T/A Codeless Platforms in any way except to the extent that it is specifically indicated to be so.

## **Contents**

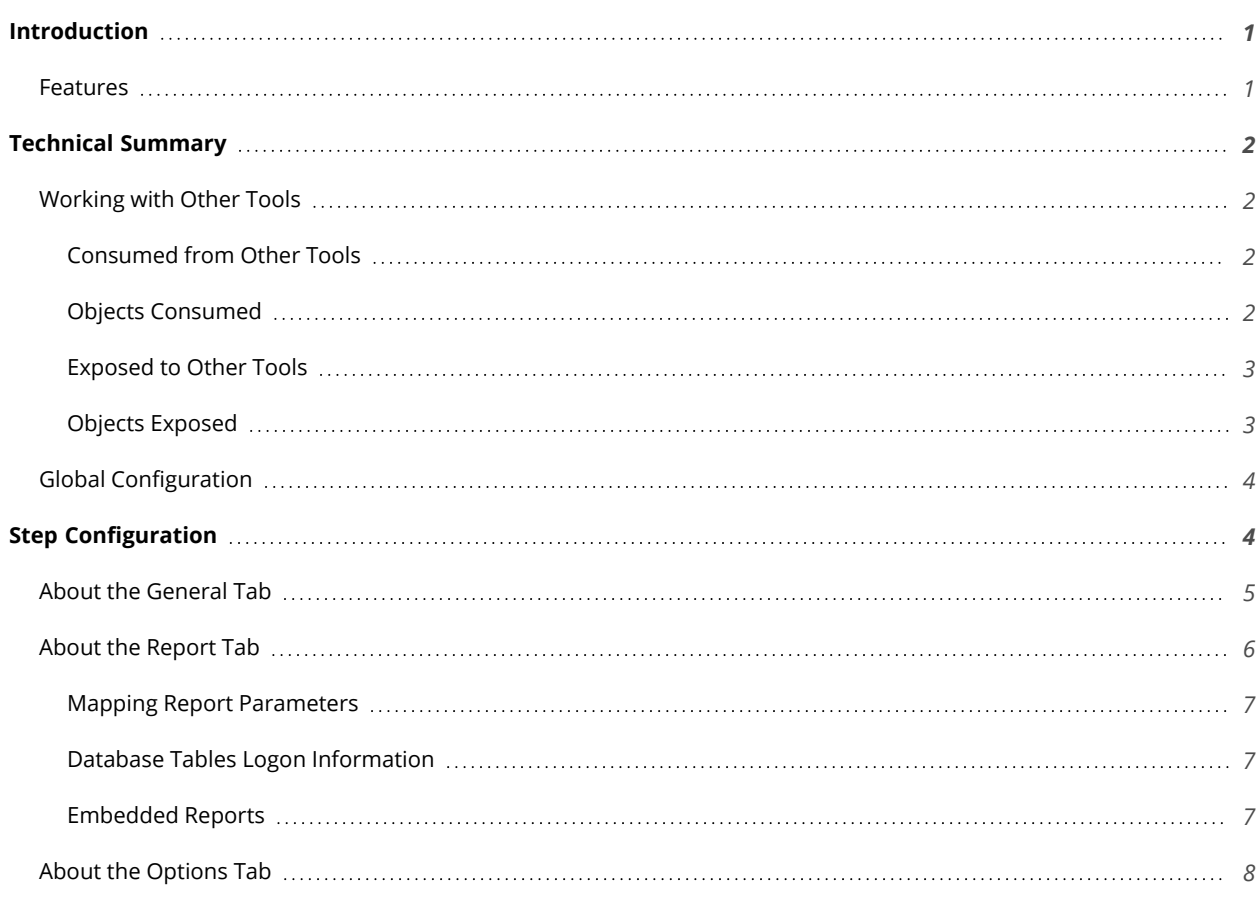

## <span id="page-3-0"></span>Introduction

The **Run Crystal Report** tool automates the execution of SAP® Crystal Reports®. Recordsets and variables from other task steps can be consumed to dynamically populate the report at runtime. In addition, where the report requires access to a database, security credentials can be passed from in the **Run Crystal Report** step.

<span id="page-3-1"></span>New Crystal Reports are imported at task design time, but can be edited through the task step if the Crystal Reports Designer is installed locally.

### Features

- Crystal Reports accessed via interface within BPA Platform
- All the power of the Crystal Reporting engine at your disposal
- Import and use existing Crystal reports
- Map dynamic data to the report and any nested sub reports as run-time parameters
- Report Preview in Crystal Reports
- Data security parameters passed to the report at run-time

# <span id="page-4-0"></span>Technical Summary

## <span id="page-4-1"></span>Working with Other Tools

<span id="page-4-2"></span>The **Run Crystal Report** tool can directly interact with the following tools:

#### Consumed from Other Tools

The **Run Crystal Report** tool can consume objects outputted by the following tools:

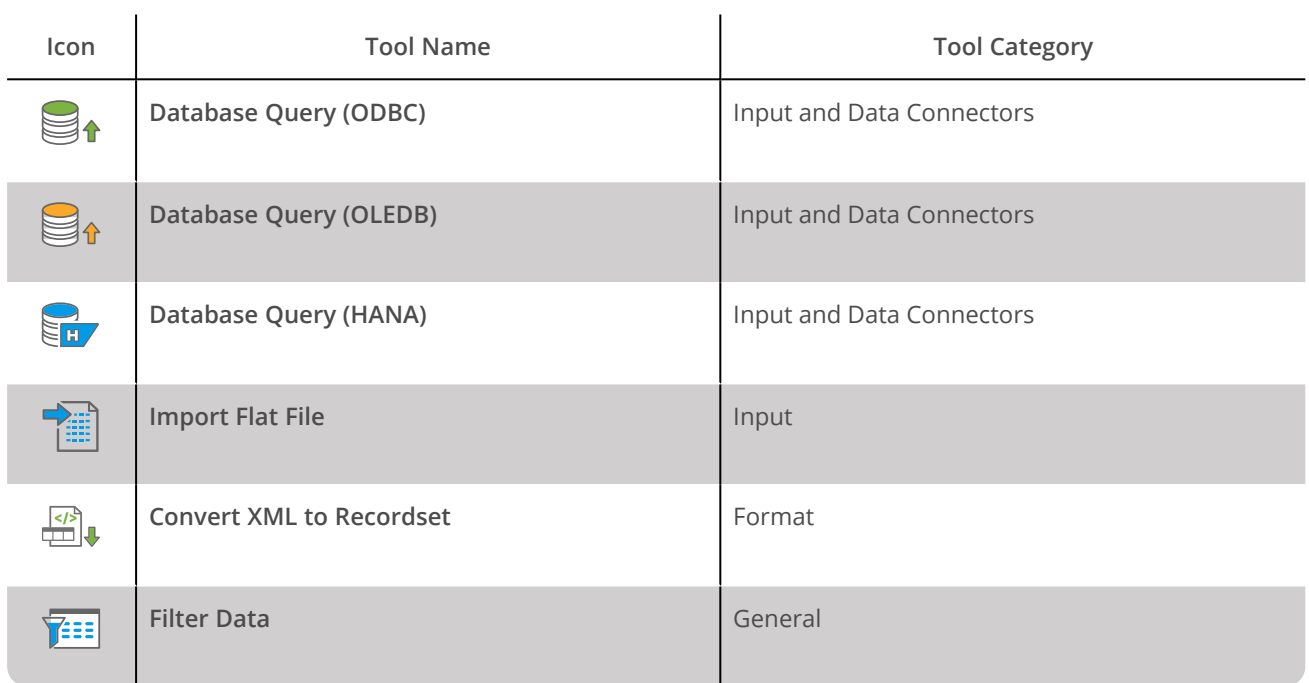

#### <span id="page-4-3"></span>Objects Consumed

The following objects, outputted by the above tools, can be directly consumed by the **Run Crystal Report** tool:

Recordset — Tabular data from any BPA Platform tool capable of exposing such data (see above)

#### <span id="page-5-0"></span>Exposed to Other Tools

The **Run Crystal Report** tool's output can be directly consumed by the following tools:

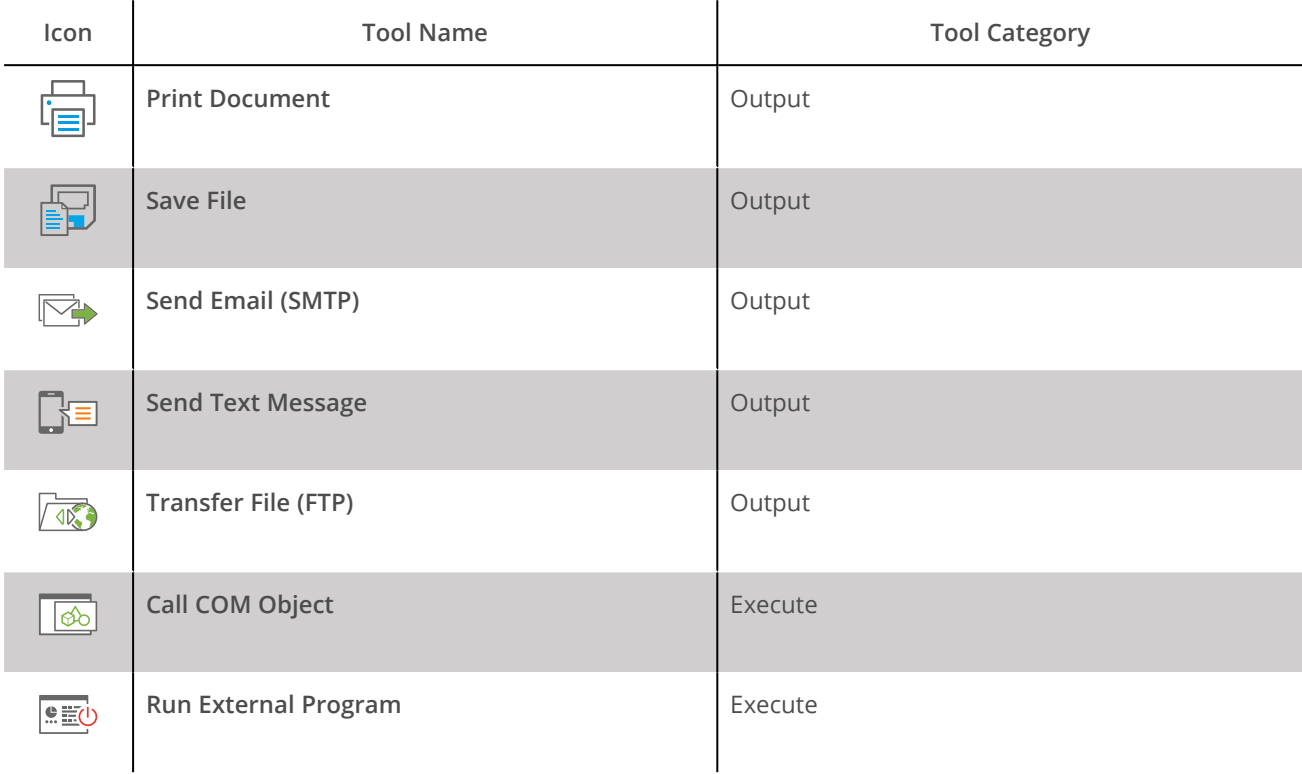

#### <span id="page-5-1"></span>Objects Exposed

The **Run Crystal Report** tool outputs the following objects which can be consumed by the above tools:

- ► **RecordSource** If an **Input Recordset** has been selected (see *[General](#page-7-0) tab*), this contains the columns included in the recordset
- ► **<***type***>Data** All available output data types that Crystal Reports support:
	- **FormatData** Single HTML 3.2 output
	- **PagedData** Paginated HTML 3.2 output
	- **FormatData4** Single HTML 4.0 output
	- PagedData4 Paginated HTML 4.0 output
	- **PrintData**
	- **PDFData**
	- **RichTextData**
	- **CSVData**
	- **TabSepData**
	- **RecordStyleData**
- **ExcelData**
- **WinWordData**
- **XMLData**
- <span id="page-6-0"></span>► **Step Properties** — Standard step properties are available allowing you to use statistical data of the tool

### Global Configuration

The **Run Crystal Report** tool does not require any global configuration. However, the following must be met before you can use the tool in a task:

► Crystal Reports Runtime version 13.0.30 must be installed — use the Configurator to download and install

**NOTE:** BPA Platform must be licensed for Crystal Reports to be able to download the runtimes — refer to your account manager or business partner if you're unsure about your licensed features.

<span id="page-6-1"></span>Reports created in Crystal Reports version 10, 11, 12, 2008, 2011, 2013, 2016, or 2020 are accepted

# Step Configuration

To add a new **Run Crystal Report** step to an existing task, you either:

- ► Click and drag the **Run Crystal Report** icon from the **Task Browser** to the task **Design** area.
- ► From the task's **Design** tab, right-click on empty space and select *New > Format > Run Crystal Report.*

For a detailed description of how to create new tasks, refer to the product help.

### <span id="page-7-0"></span>About the General Tab

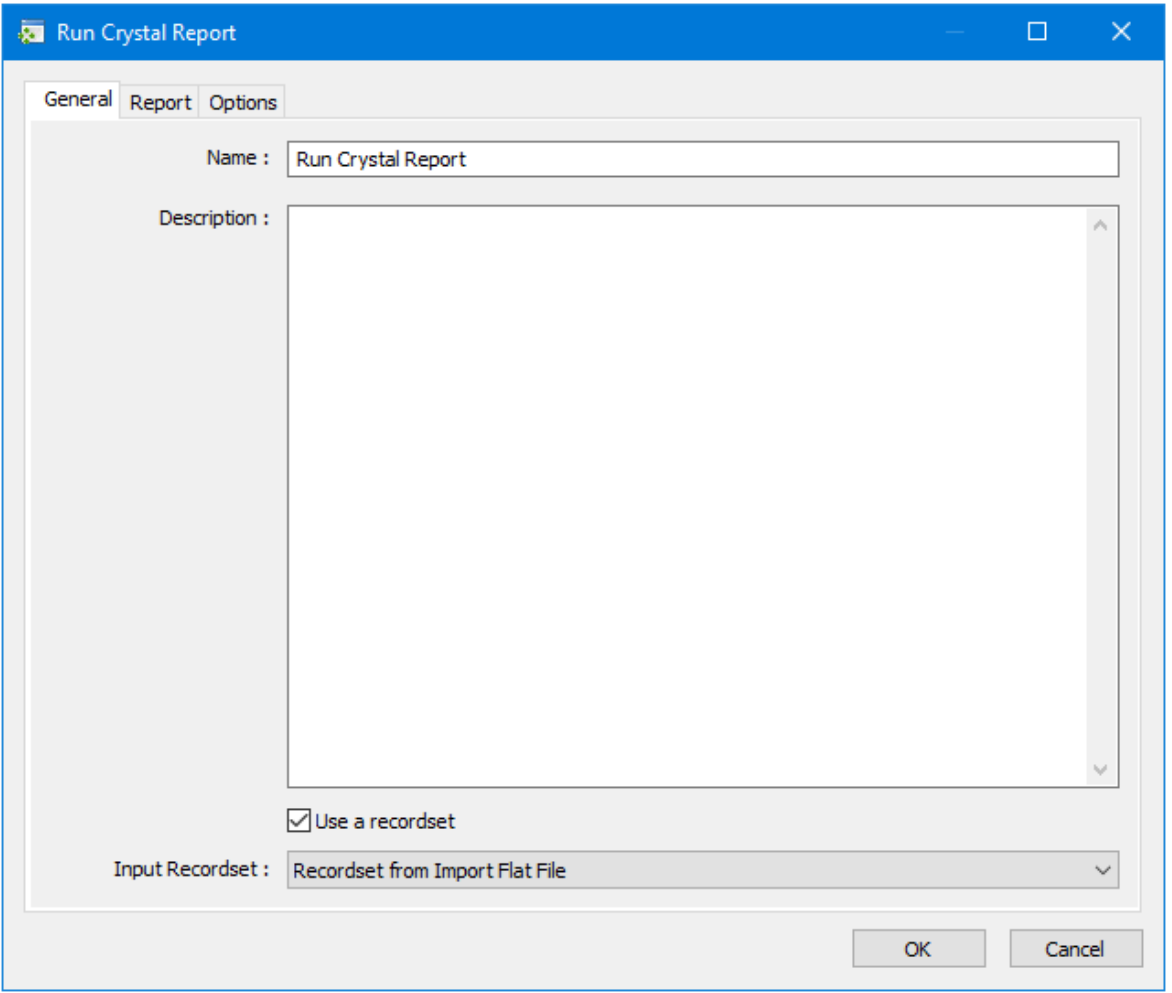

The **General** tab is used to **Name** and describe (**Description**) this task step.

**TIP:** If this task instance makes use of two or more **Run Crystal Report** steps, ensure the **Name** used is unique for each individual step.

- **Use a Recordset** Enable this parameter if recordset data from a previous task step is required to map to report parameters
	- **Input Recordset** Contains all available recordsets from steps previously created in the task

### <span id="page-8-0"></span>About the Report Tab

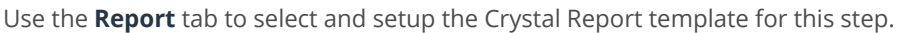

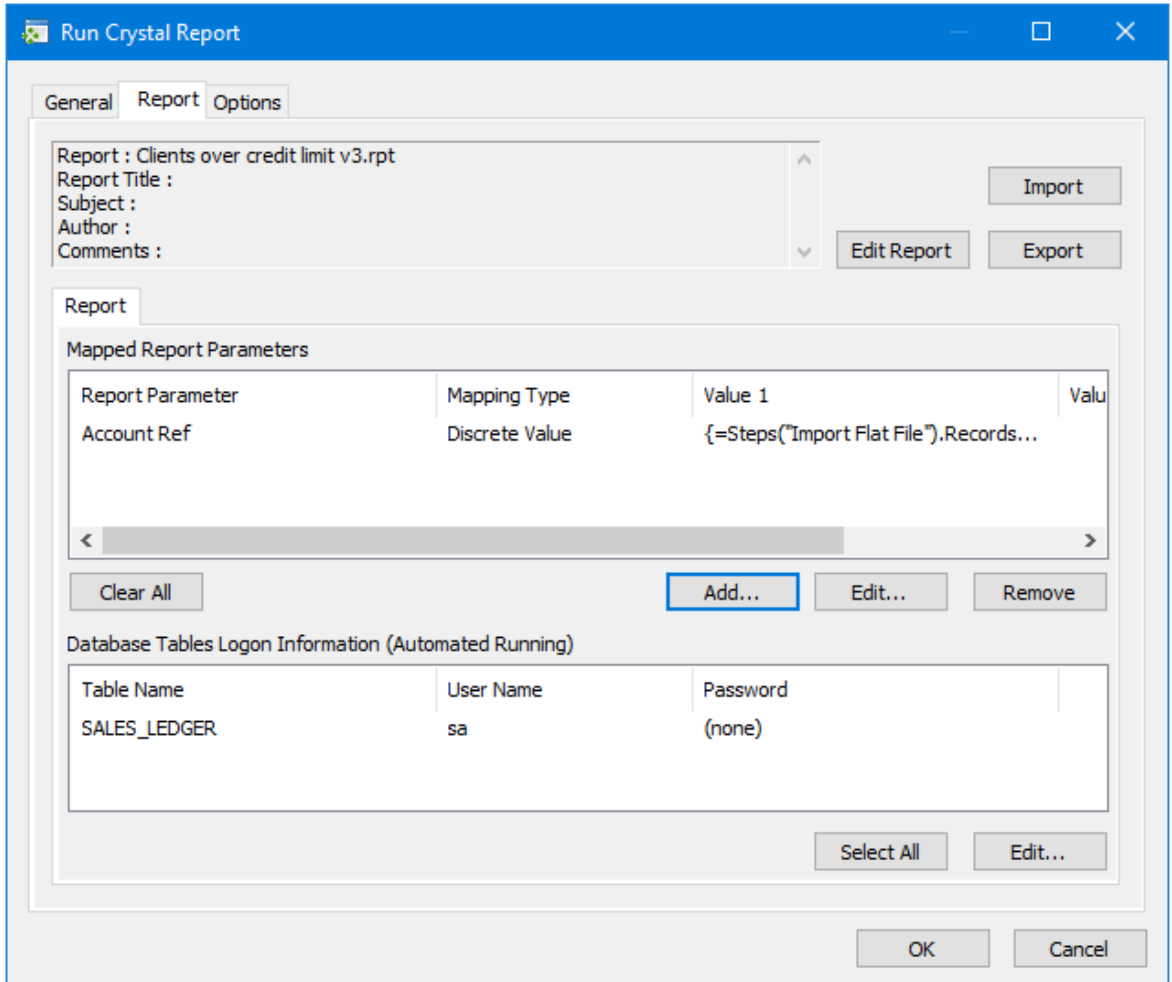

Click **Import** to import an existing Crystal Report template. The report properties — **Title**, **Author**, and so on — are displayed after a successful import. To make any changes to the report template, click **Edit Report** — the Crystal Reports Designer is launched. Note that any changes made in the Designer means that you must re-import the saved template. Use **Export** to create another copy of the imported report template.

#### <span id="page-9-0"></span>Mapping Report Parameters

When building Crystal Report templates, you can add placeholders (report parameters) for where BPA Platform data should appear. If your template makes use of such report parameters, you must map the relevant BPA Platform task data to it. From the **Mapped Report Parameters** panel, click **Add**.

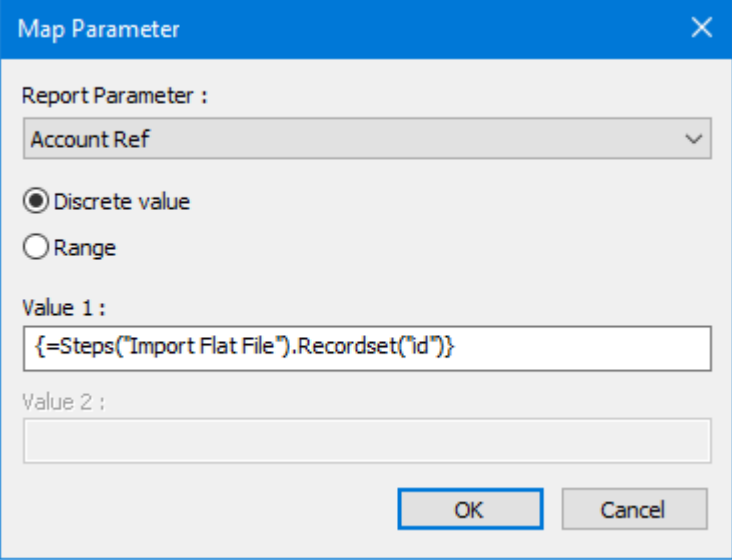

**Report Parameter** displays those placeholders in the report template.

#### Choose the **Mapping Type**:

- ► **Discrete value** maps what is specified in **Value 1**. If required, drag-and-drop recordset data, variables, or step properties to create a dynamic mapping based on task run-time data.
- ► **Range** maps the range between what is specified in **Value 1** and **Value 2**. If required, drag-and-drop recordset data, variables, or step properties to create a dynamic mapping based on task run-time data.

#### <span id="page-9-1"></span>Database Tables Logon Information

The **Run Crystal Report** step cannot use the database connection from previous task steps to populate report fields. Instead, it relies on a its own isolated database connection, referenced in the Crystal Reports Designer. If this connection requires authentication, you must enter the security credentials here. All database connection in this report template are shown in the **Database Tables Logon Information (Automated Running)** panel. Highlight each connection in turn and click **Edit** to enter the relevant security credentials.

#### <span id="page-9-2"></span>Embedded Reports

Should the report template have embedded sub-reports these are displayed in their own **Report** tab. You must complete the configuration for each sub-report (as above).

## <span id="page-10-0"></span>About the Options Tab

The **Options** tab allows you to define how errors in this step are handled at task runtime.

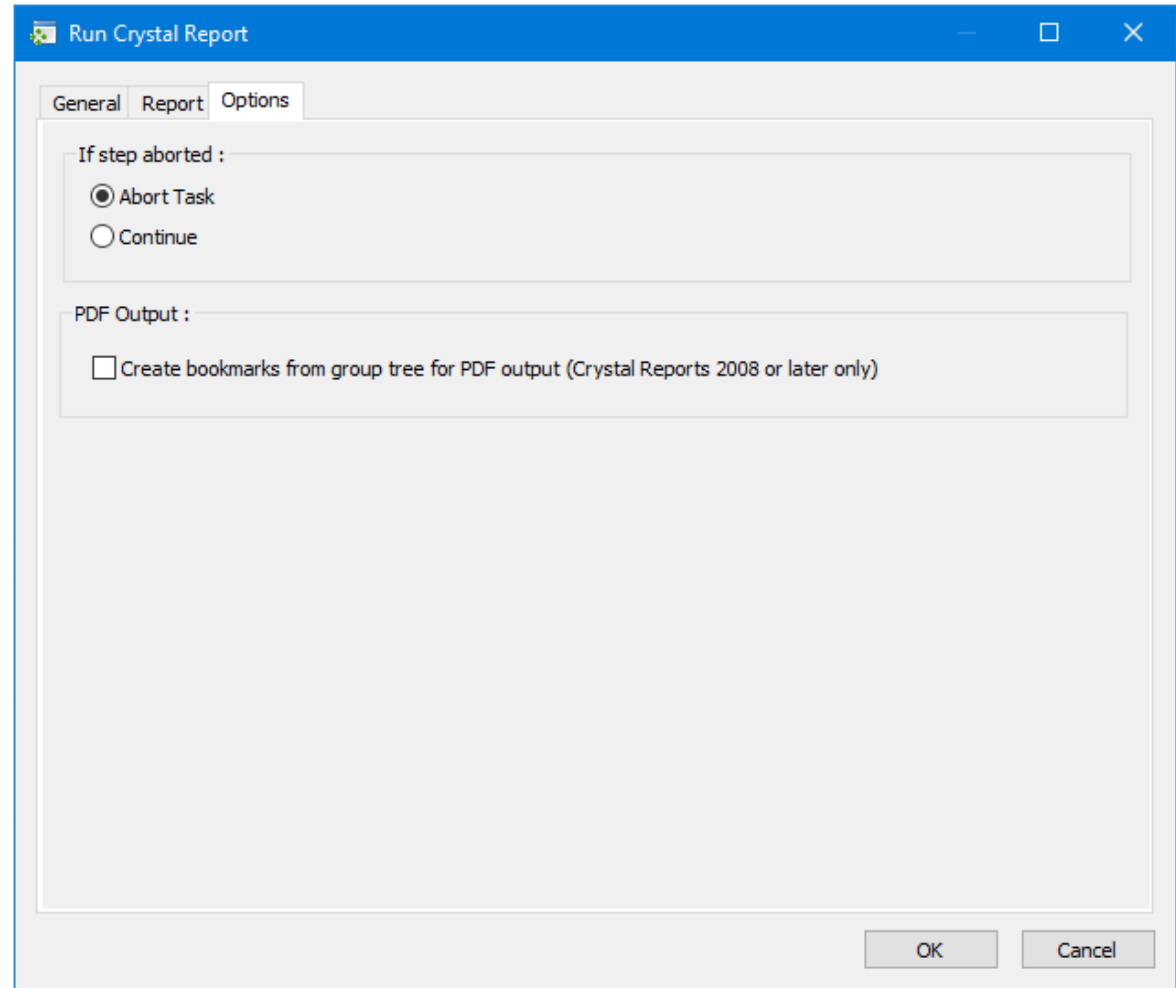

**If the step is aborted**, you can choose to **Continue** processing onto the next step in the task, or terminate the whole task immediately (**Abort Task**).

If the **Run Crystal Report** tool detects Crystal Reports Developer Edition 2008 or later installed locally, you can choose whether to **Create bookmarks from group tree for PDF output**. With this option enabled, the PDF file available in the **PDFData** task browser property creates bookmarks for each report template's group header.

## Want to learn more?

Discover how Codeless Platforms can help your business by improving performance, boosting efficiency and cutting costs.

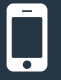

+44 (0) 330 99 88 700

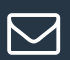

enquiries@codelessplatforms.com

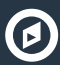

**O** www.codelessplatforms.com

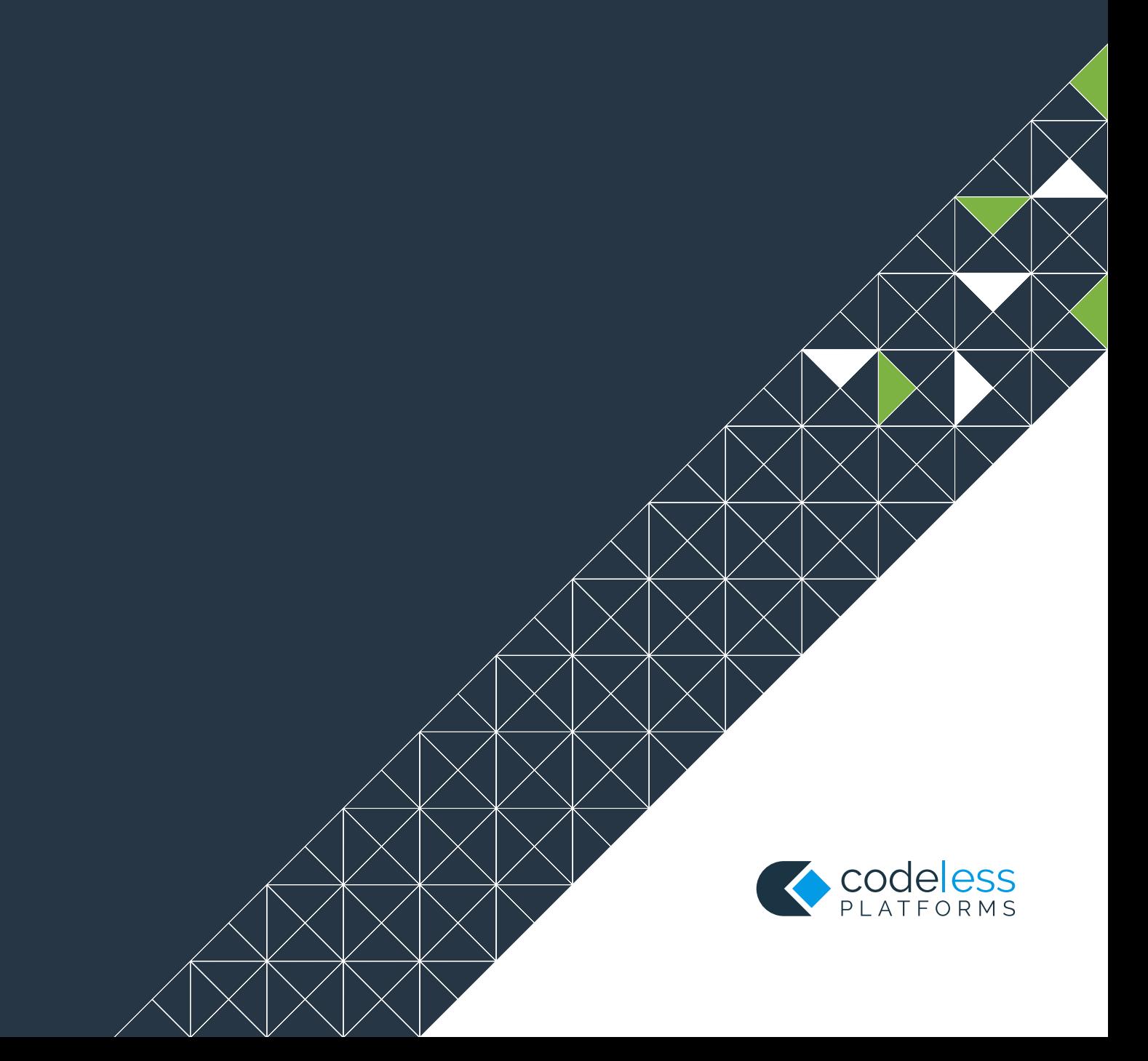